# [Las opciones de comienzo de la rejil](http://www.gusgsm.com/las_opciones_de_comienzo_de_la_rejilla_base_en_indesign)la base [InDesig](http://www.gusgsm.com/las_opciones_de_comienzo_de_la_rejilla_base_en_indesign)n

# [Gustavo Sánchez Muñoz](http://www.gusgsm.com/gustavo_sanchez_munoz)

(Agosto de 2010)

En InDesign, estas opciones de inicio de la rejilla base, que mu pasan por alto, no dependen de que estemos hablando de la rej documento o de la rejilla personalizada de una caja de texto co de alterarla es seleccionar la caja en la que queremos modifica rejilla base (mobejeto i- Opciones de marco de texto - Opciones de línea base " (también está en el menú contextual que surge al apr derecho del ratón).

### Desplazamiento

Esto que parece críptico indica dónde comienza a contar la prir rejilla base con respecto a la altura de la tipografía que se hay caja. En el caso de rejillas personalizadas es aun más importar de la rejilla del documento. La razón es que suele hacerse más debido al tipo de contenido que se suele colocar en las cajas c personalizadas (despieces con muchos títulos, por ejemplo).

# 1. **Ascendente**

La primera línea del texto comenzará apoyándo su línea base a la distancia que tenga como ascendente la tipografía del texto que esté ahí al cuerpo que esté en ese momento. Esto quiere decir que si la tipografía está al cuerpo 30, probablemente necesitemos algo así como 22-24 puntos de altura para apoyar el texto, dependerá de la tipografía en si. La Diferencia entre esta opción y la siguiente ("altura de mayúsculas") es que el ascendente tiene siempre algo más de altura dado que incluye la altura extra necesaria para las tildes en las mayñusculas y cosas similares.

Primera línea base: Ascendente

para acogeria! En ese horror desitzante *<u>Arbol Gordo!</u>* una torre chocaba con otra, doblandose y desmoronándose, reduciendo insectos huse abrieron en la llanura que se inclinaba manos que chillaban a nolvo roio, aplas-Rejilla base: 6 puntos

Título: Cuerpo 24. Interlínea: 28,8 puntos Espacio necesario: 24 puntos

Por ejemplo: Si la rejilla base está marcada en 6 puntos y el texto de la primera línea es un título con 28,8 puntos de interlínea y 24 puntos de cuerpo, InDesign colocará el texto apoyándolo en la cuarta línea, ya que 6 × 4 = 24 puntos, (se queda corto) y es el máximo que necesita (como se puede ver por la imagen superior, redondea la distancia en unos dos puntos para completar altura exacta).

# 2. **Altura de mayúsculas**

Esta opción es igual a la anterior salvo que el valor que se tiene en cuenta es la altura de las letras mayúsculas sin incluir cosas como las tildes encima de estas. Por eso la altura es un poco menos, aunque muchas veces —dependiendo de la tipografía concreta y de la distancia establecida para la rejilla base— la diferencia entre ambas opciones no sea evidente. En el caso de títulos y trabajos que necesiten mucha finura de detalle, la diferencia **sí** es evidente.

Primera línea base: Altura de mayúsculas

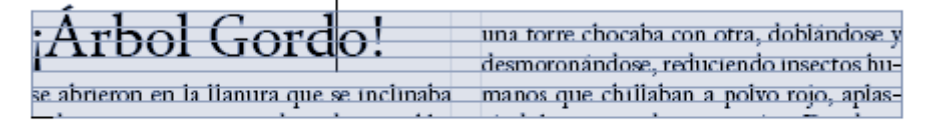

Rejilla base: 6 puntos Título: Cuerpo 24. Interlínea: 28,8 puntos Espacio necesario: 18 puntos

Por ejemplo: Si la rejilla base está marcada en 6 puntos y el texto de la primera línea es un título con 28,8 puntos de interlínea y 24 puntos de cuerpo, InDesign colocará el texto apoyándolo en la tercera línea, ya que 6 × 3 = 18 puntos, que es suficiente para que quepan las letras mayúsculas de esta tipografía al cuerpo 24 (y, de hecho, hasta sobra un poquito, como se puede ver).

#### 3. **Interlineado**

La primera línea del texto comenzará apoyándo su línea base a la distancia que se haya usado como interlineado del texto que esté ahí. Si hay diferencia con las líneas de la rejilla base, se añadirá lo necesario hasta que de una cantidad exacta de líneas de rejilla

Primera línea base: Interlineado

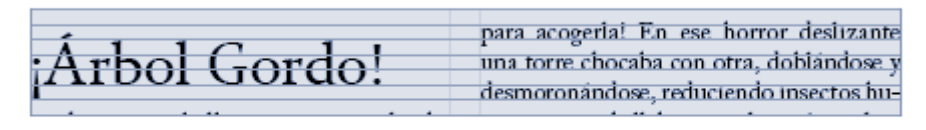

Rejilla base: 6 puntos Título: Cuerpo 24. Interlínea: 28,8 puntos Espacio necesario: 30 puntos

Por ejemplo: Si la rejilla base está marcada en 6 puntos y el texto de la primera línea es un título con 28,8 puntos de interlínea, Indesign colocará el texto apoyándolo en la quinta línea, ya que  $6 \times 4 = 24$  puntos, (se queda corto) y  $6 \times 5 = 30$  puntos (se añade lo necesario para completar altura exacta).

#### 4. **Altura x**

La primera línea del texto comenzará apoyándo su línea base a la distancia que tenga como altura de la equis la tipografía del texto que esté ahí al cuerpo que esté en ese momento. Esto quiere decir que si la tipografía está al cuerpo 24, probablemente sólo necesitemos unos 12 puntos puntos de altura para apoyar el texto. Una vez más, dependerá de la tipografía en si..

Primera línea base: Fijo

Arbol Gordo! una torre chocaba con otra, doblandose y desmoronándose, reduciendo insectos huse abrieron en la llanura que se inclinaba manos que chillaban a polvo rojo, aplasv de pronto, con un ruido indescriptible, tándolos con piedras que caían. Donde vo Rejilla base: 6 puntos

Título: Cuerpo 24. Interlínea: 28,8 puntos Espacio necesario: 24 puntos

Por ejemplo: Si la rejilla base está marcada en 6 puntos y el texto de la primera línea es un título con 28,8 puntos de interlínea y 24 puntos de cuerpo, InDesign colocará el texto apoyándolo en la cuarta línea, ya que 6 × 4 = 24 puntos, (se queda corto) y es el máximo que necesita (como se puede ver por la imagen superior, redondea la distancia en unos dos puntos para completar altura exacta).

# 5. **Fijo**

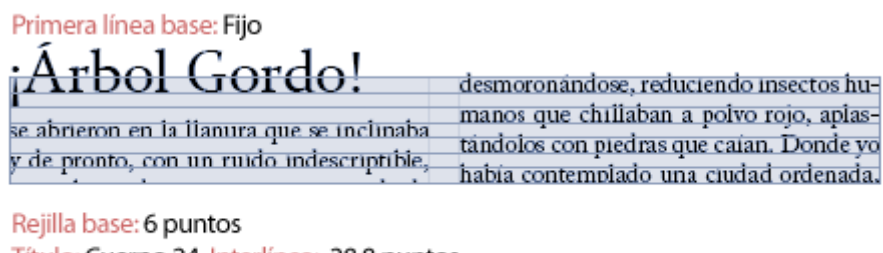

Título: Cuerpo 24. Interlínea: 28,8 puntos Espacio necesario: 12 puntos

Ésta es la opción más sencilla (y posiblemente, la menos usada): Se deja la misma distancia que la marcada en la interlínea. No admite más opciones.

### **Mínimo...**

Sirve para indicar el desplazamiento mínimo que deben haber entre la primera línea base en la que se apoye el texto y la zona superior de la caja. Si queda menos de la cifra indicada, InDesign hará pasar el texo una línea más abajo hasta que haya *por lo menos* ese mínimo de distancia.